ガソリン携行缶を使用する皆様へ

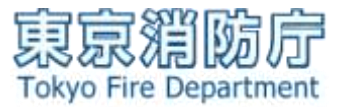

## ガソリン携行缶の取扱いに関する注意表示シールの作成・貼付方法

## 使用しているガソリン携行缶に以下の注意表示シールが貼付されていない場合 は、注意表示シールを作成し、貼り付けをお願いします。

【注意表示シールを貼り付ける場所】

ガソリン携行缶本体の注油口付近でユーザーに目立つ場所に貼り付けてく ださい。

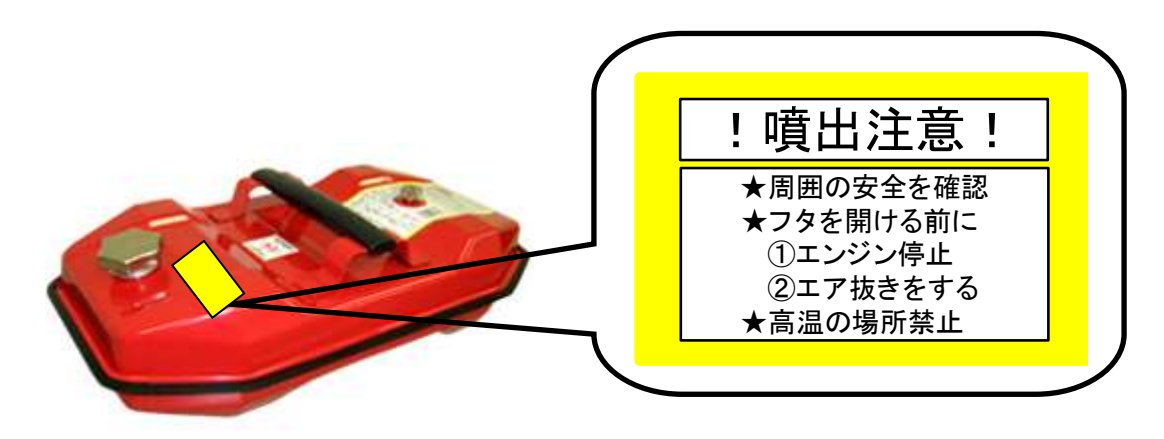

【留意事項】

- ・ ガソリン携行缶の容量が小さい場合、注油口付近に注意表示シールがうま く貼れないことがあります。その場合は、注油口付近ではなくても、ユーザ ーに目立つ場所に貼り付けてください。
- ・ ガソリン携行缶がガソリンで汚れており、注意表示シールの貼り付けが難 しい場合は、ぞうきん等でガソリンを拭き取った後貼り付けてください。

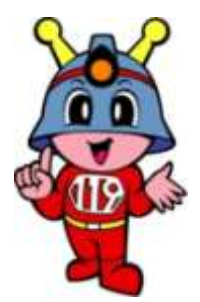

## ガソリン携行缶の取扱いに関する注意表示シールの作成方法

## 市販のラベルシール等に印刷する方法

1. 印刷するラベルシートのテンプレートを用意する。 Microsoft Word 2010 を用いる場合は、次の操作をすると 印刷するラベルシートのテンプレートが表示されます。 [差し込み文書]→[差し込み印刷の開始]→[ラベル] →[ラベルの製造元]で使用するラベルシートの製造元を選択 →[製造番号]を選択 【ガソリン携行缶の取扱いに関する注意表示シールのデザイン(例)】 のいずれかのデザインをコピーし、ラベルに貼り付けます。 貼り付け後の大きさ、位置等は適宜調整してください。

2.ラベルシートのテンプレートにデザインを配置する。 Microsoft Word 2010 を用いる場合は、左上のラベルにデザ インを配置し、次の操作をすると全てのラベルにデザインが配 置されます。

[差し込み文書]→ [ラベル]→[新規文書]

3. 白い余白が気になる場合は、表全体(ラベル全体) を選択し、黄色で塗りつぶす。

Microsoft Word 2010 を用いる場合は、表全体(ラベル全体) を選択し、次の操作をすると白い余白が黄色で塗りつぶされます。 [デザイン]→ [塗りつぶし]→ を選択

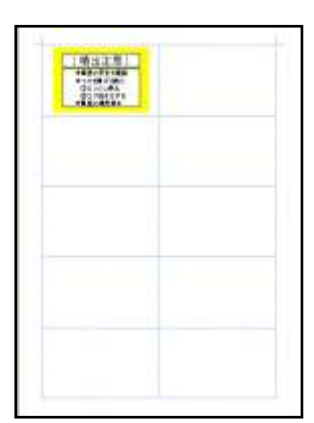

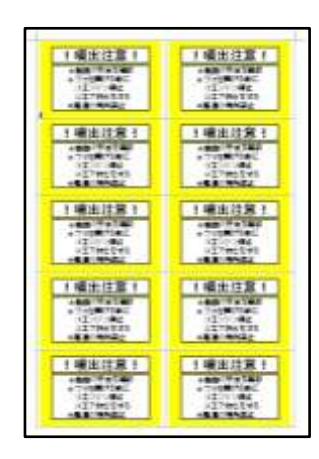

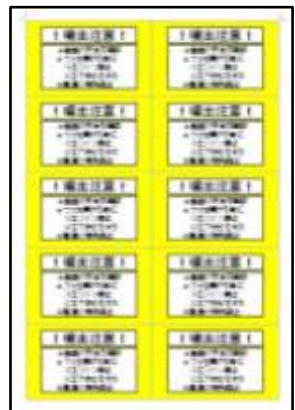

4.印刷すれば、ラベルシールの完成 ガソリン携行缶本体の注油口付近で ユーザーに目立つ場所に貼り付けてく ださい。

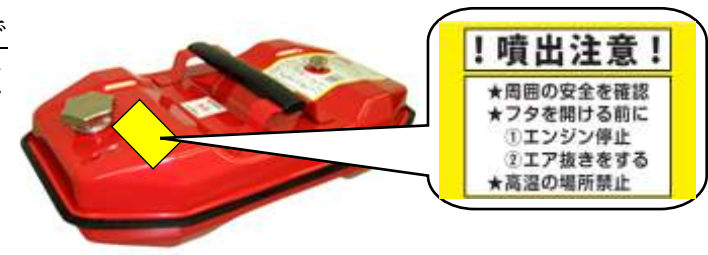

ガソリン携行缶の取扱いに関する注意表示シールのデザイン(例)

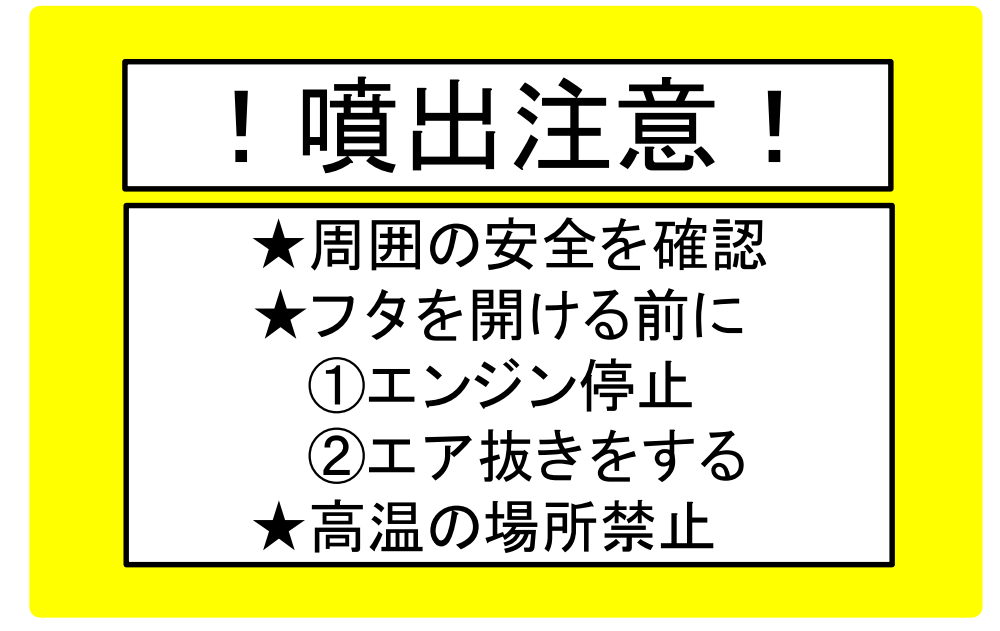

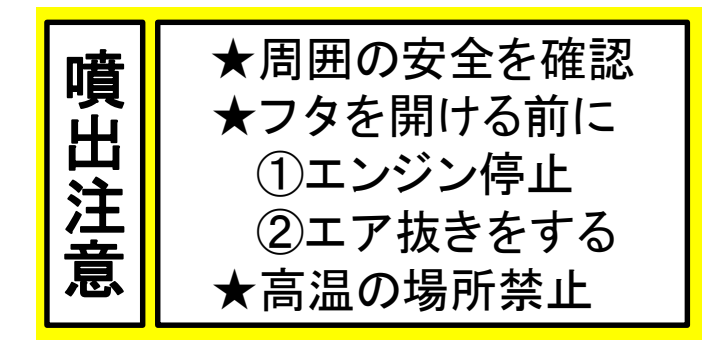

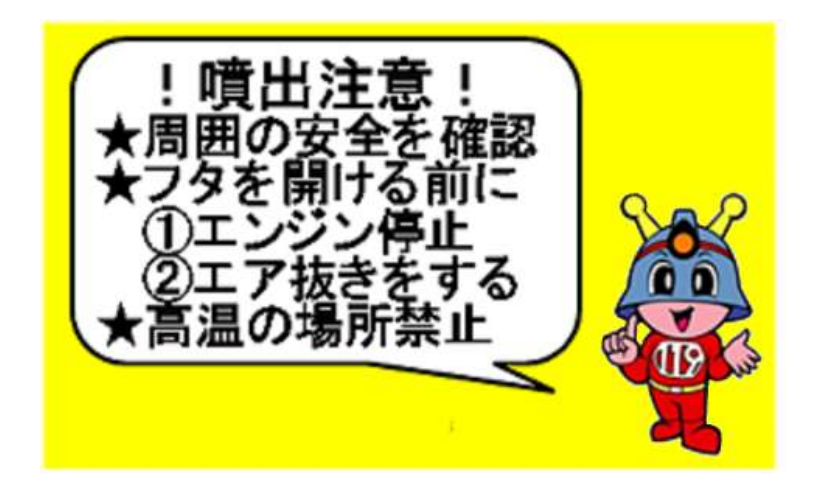